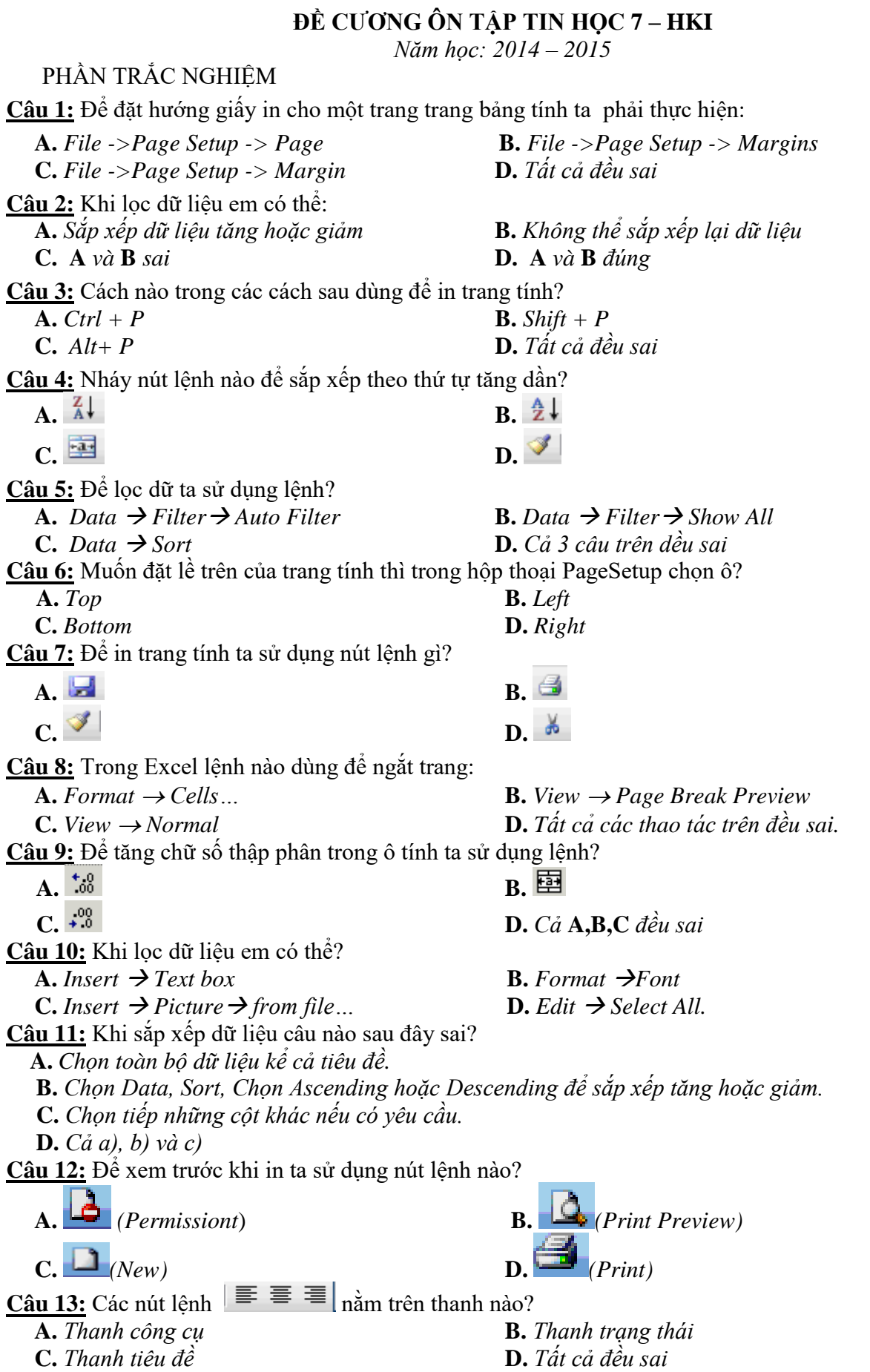

**Câu 14: Hãy nêu ý nghĩa của các nút lệnh sau:**

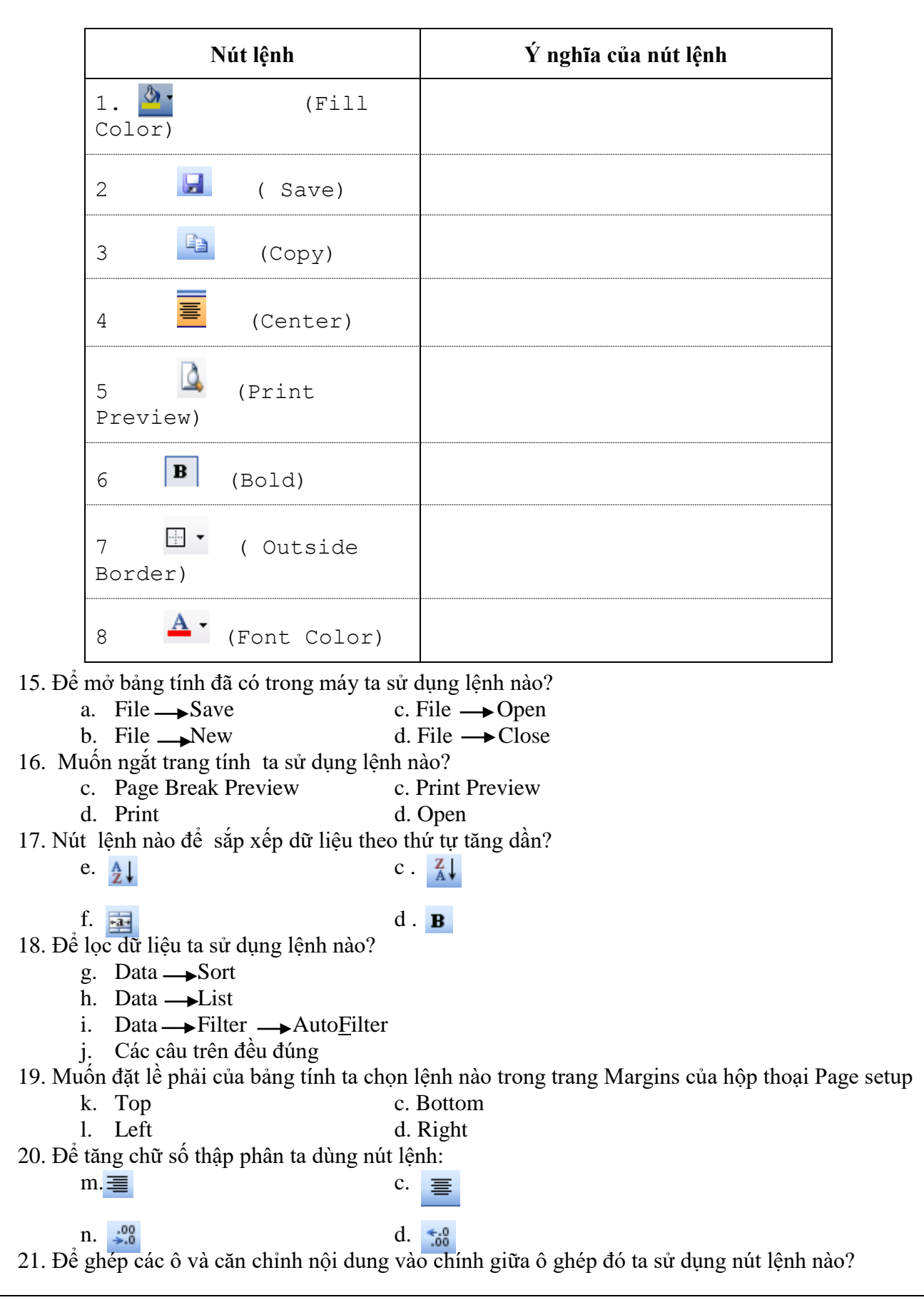

## **Trung Tâm Gia Sư Tài Năng Việt [https://giasudaykem.com.vn](https://giasudaykem.com.vn/)**

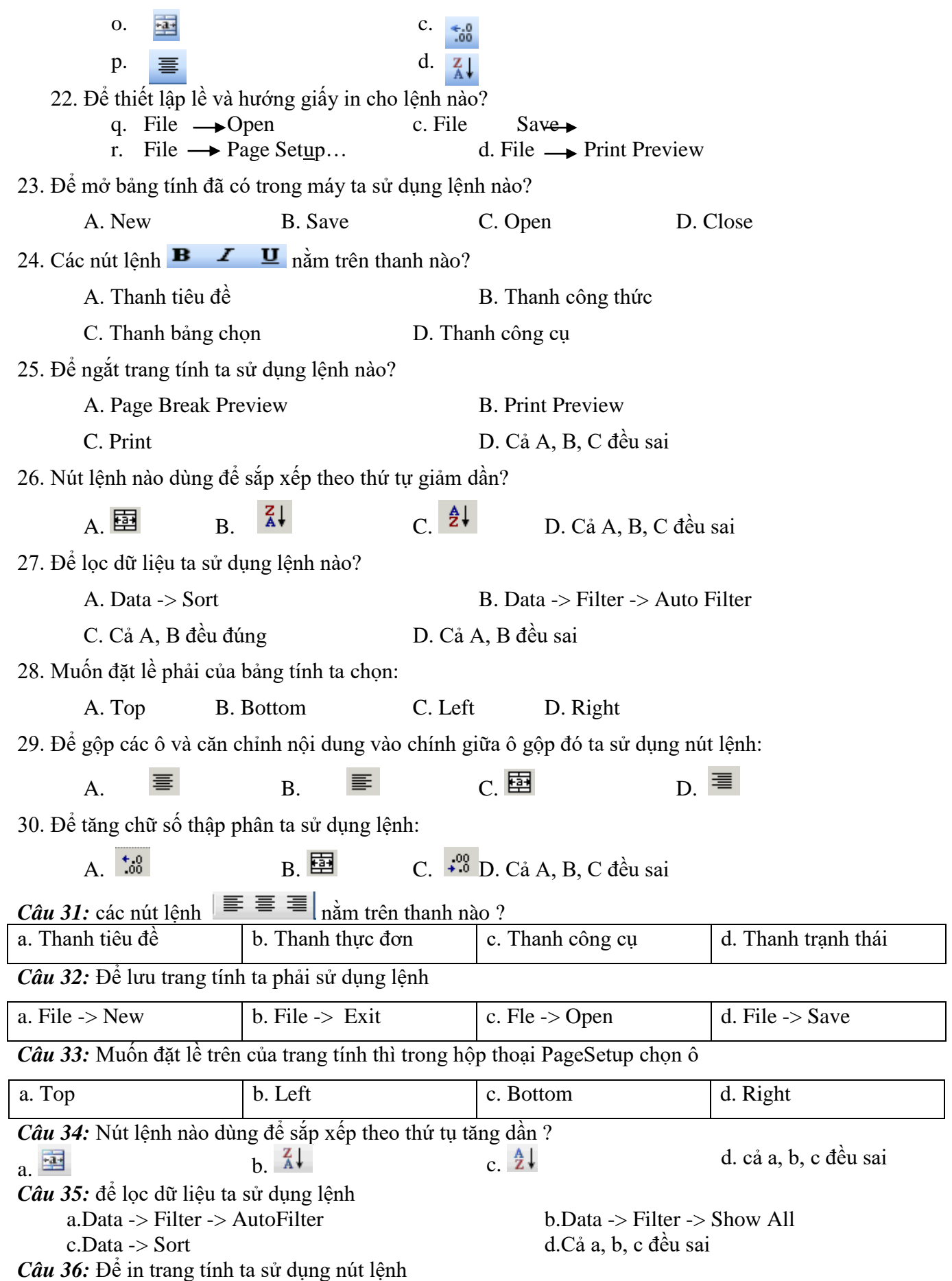

**Trung Tâm Gia Sư Tài Năng Việt [https://giasudaykem.com.vn](https://giasudaykem.com.vn/)**

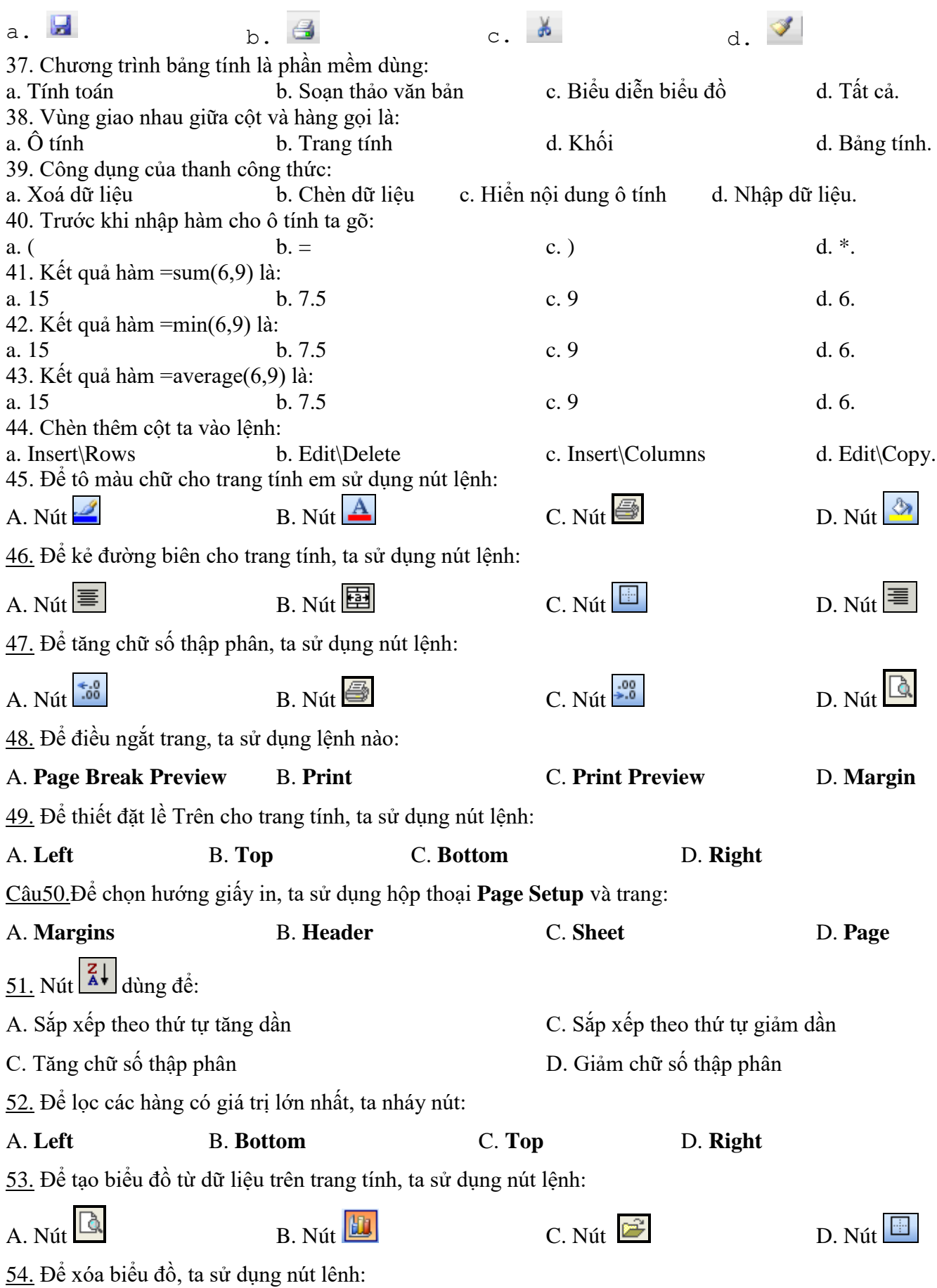

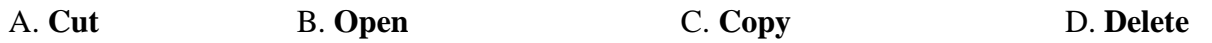

**55.** Tìm những câu sai trong các câu sau:

- A. Các cột trong cùng một danh sách dữ liệu không đợc khác nhau về kiểu dữ liệu
- B. Có thể sắp xếp theo thứ tự tăng dần hoặc giảm dần
- C. Hàng tiêu đề không đợc có kiểu dữ liệu khác với dữ liệu trong các ô còn lại trên cùng cột
- D. có thể chọn bất kì hàng nào trên một trang tính

**56.** muốn sắp xếp toàn bộ trang tính theo thứ tự tăng dần của một cột nào đó, trớc hết ta phải làm gì?

- A. Chon cột đó C. chon cột số thứ tư
- B. chọn hàng tiêu đề của trang tính D. cả 3 phơng án trên đều sai

**57.** Những phát biểu sau đúng hay sai? Cho biết ý kiến của em bằng cách đánh dấu (x) vào ô (Đúng hay Sai) tơng ứng

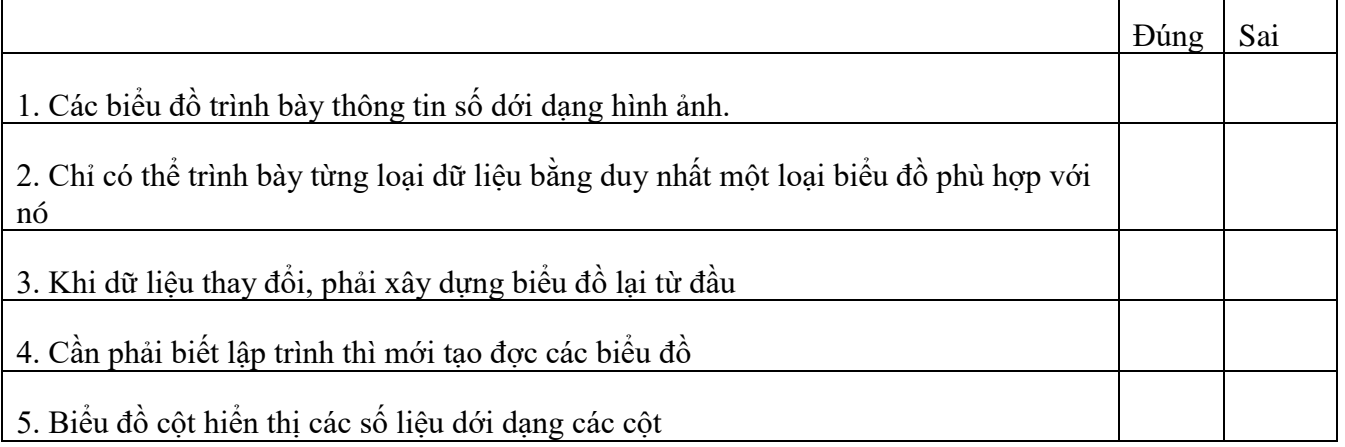

**58.**Hộp thoại Chart Wizard cho phép xác định các thông tin nào sau đây cho biểu đồ?

A. Tiêu đề B . chú giải cho các trục C. có đờng lới hay không D. tất cả các thông tin trên **59.** Nút lên  $\mathbf{A}$   $\mathbf{\cdot}$  (Font Color) dùng để: A. Định dạng phông chữ.<br>B. Định dạng màu chữ.

- C. Định dạng kiểu chữ. D. Định dạng cỡ chữ.
- -

**60.** Trong ô A1 có nội dung " lớp 7A". Để căn chỉnh nội dung này vào giữa bảng tính, em sẽ nháy chuột vào nút lệnh nào trong các nút lệnh sau:

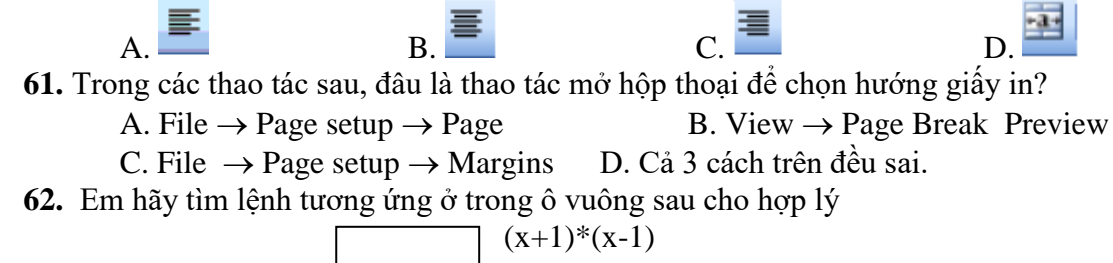

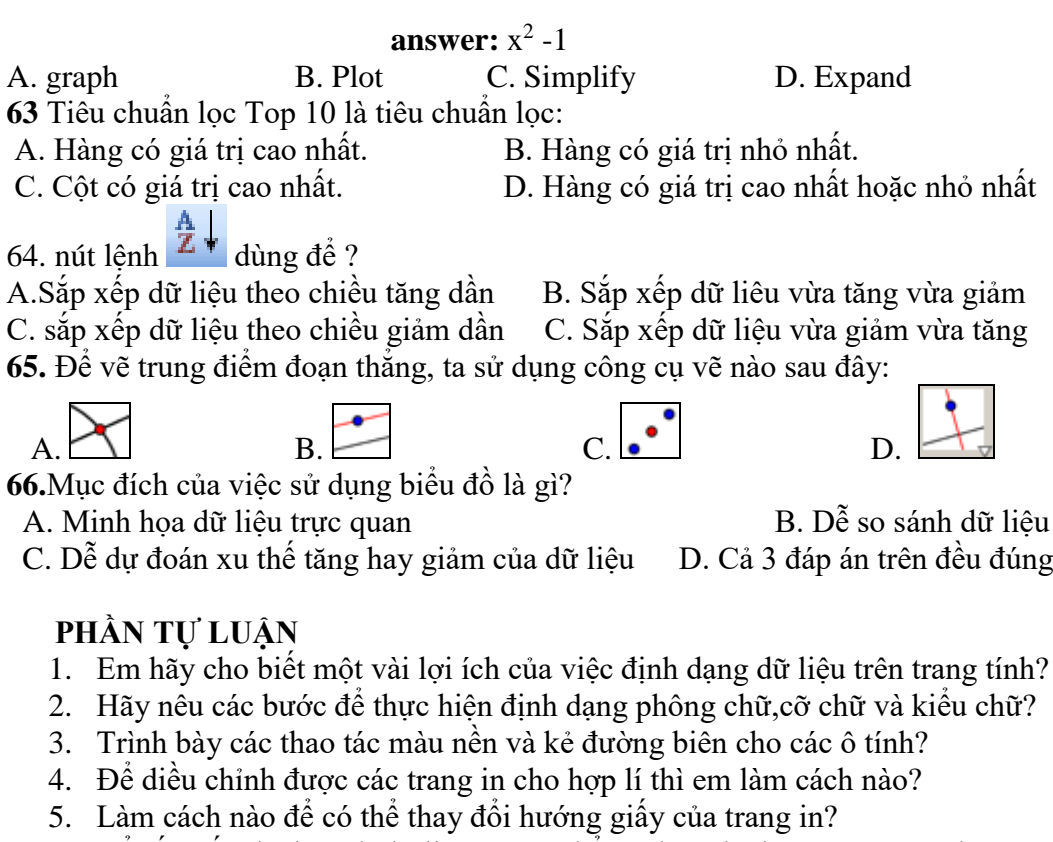

- 6. Để sắp xếp danh sách dữ liệu em có thể sử dụng lệnh gì trong Excel?
- 7. Lọc dữ liệu là gì? Hãy nêu các bước cần thực hiện khi lọc dữ liệu.
- 8. Em hãy cho biết mục đích của việc sử dụng biểu đồ?
- 9. Nêu các bước cần thực hiện để tạo biểu đồ từ một bảng dữ liệu?
- 10. Làm các bài tập trong sách giáo khoa.

1) Nêu các bước định dạng phông chữ và kiểu chữ

- 2) Thế nào là lọc dữ liệu. Nêu các bước lọc dữ liệu
- 3) Cho bảng tính sau:

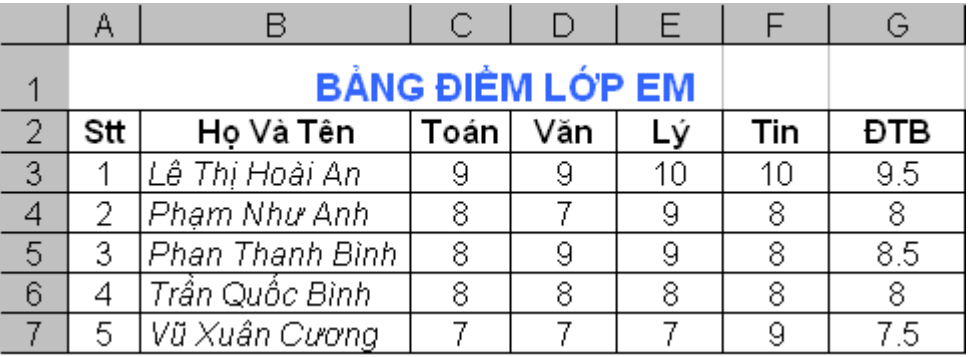

a) Nêu thao tác sắp xếp cột **Họ Và Tên** theo thứ tự tăng dần?

b) Nêu thao tác lọc 3 bạn có **ĐTB** thấp nhất?

**4/** Nêu cách lọc dữ liệu bằng bảng chọn.

**5/** Sau khi lọc dữ liệu trên màn hình chỉ còn lại một số dòng thoả mãn điều kiện lọc. Để trả lại danh sách đầy đủ như khi chưa lọc em làm thế nào?

**6/** Nêu cách huỷ bỏ một số dòng, một số cột.

**7/** Nêu cách thiết lập (trình bày) trang in: đặt lề và chọn hướng giấy in **8/** Nêu cách chen thêm 1 dòng, một số dòng vào trang tính (nằm phía trên dòng 2) **9/** Nêu cách chen thêm 1 cột, một số cột vào trang tính (nằm trước cột C) **10/** Các bước để kẻ đường biên cho các ô tính ? 11/ Hãy nêu các bước cần thực hiện khi lọc dữ liệu? **OÂN TAÄP HKII KHOÁI 7 – PHẦN MỀM I. Choïn caâu traû lôøi ñuùng nhaát**  1) Phaàn meàm ñeå luyệ gõ phím nhanh laø A) Toolkit Math B) GeoGebra C) Typing Test D) Excel 2) Ñeå tìm x cuûa phöông trình  $3x+5=10$  em goõ A) Solve  $3*x+5=10 x$ <br>
B) Expand  $3*x+5=10 x$ <br>
B) Solve  $3*x+5=10 x$ <br>
D) Solve  $3*x+5=10 x$ D) Solve  $3*x+5=10$ 3) Bieåu töôïng a duøng ñeå A) Töø 1 ñieåm haï ñöôøng song song vôùi ñöôøng thaúng khaùc B) Taïo ñöôøng vuoâng goùc C) Döïng ñöôøng trung tröïc töø 2 ñieåm D) Töø 1 ñieåm haï ñöôøng vuoâng goùc vôùi ñöôøng thaúng 4) Phaàn meàm cho pheùp döïng caùc hình hình hoïc laø A) Word B) GeoGebra C) Toolkit Math D) Typing Test 5) Bieåu töôïng  $\frac{d}{dx}$  duøng ñeå<br>A) Döïng ñöôøng thaúng qua 2 ñieåm B) Döïng ñoaïn thaúng vôùi ñoä daøi töø 1 ñieåm C) Döïng ñöôøng thaúng qua 2 ñieåm vôùi ñoä daøi cho tröôùc D) Döïng ñoaïn thaúng qua 2 ñieåm 6) Bieåu töôïng  $\bigcirc$  duøng ñeå A) Taïo 1 cung B) Döïng ñöôøng troøn vôùi baùn kính cho tröôùc C) Taïo 1 ñieåm ñoái xöùng D) Döïng ñöôøng troøn 7) Phaàn meàm ñeå giaûi baøi taäp, tính toaùn vaø veõ ñoà thò laø A) mouse B) Toolkit Math C) GeoGebra D) Typing Test 8) Bieåu töôïng  $\frac{1}{3}$  duøng ñeå A) Dòch chuyeån moät ñoái töôïng hình hoïc B) Taïo ñöôøng vuoâng goùc C) Taïo 1 ñieåm ñoái xöùng D) Xoaù ñoái töôïng 9) Ñeå ruùt goïn ña thöùc  $(2xy^2 + 3x^2y+5)(3/13-8x)$  em goõ A) Expand  $(2*xy^2 + 3*x^2y+5)*(3/13 - 8*x)$ B) Expand  $(2*x*y^2 + 3*x^2*y+5)*(3/13 - 8*x)$ C) Simplify  $(2 \cdot x \cdot y^2 + 3 \cdot x^2 \cdot y + 5) \cdot (3/13 - 8 \cdot x)$ D) Simplify  $(2*x*y^2 + 3*x^2*y+5)*(3/13 - 8*x)$  10) Ngöôøi ñöôïc meänh danh laø cha ñeû cuûa troø chôi ñieän töû laø A) Douglas Engelbart B) Ralph Baer C) Bill Gate D) VisiValc 11) Ñeå ñaët neùt veõ coù ñoä daøy baèng 5 em goõ A) Pencolor blue B) Pencolor 5 C) Penwidth 5 D) Penwidth blue 12) Sau khi goõ caùc doøng leänh **Make p(x) 5\*x+2** A) em goõ **Plot p(x)** seõ coù answer : Failed B) em goõ **Solve p(x)** seõ coù answer : Failed

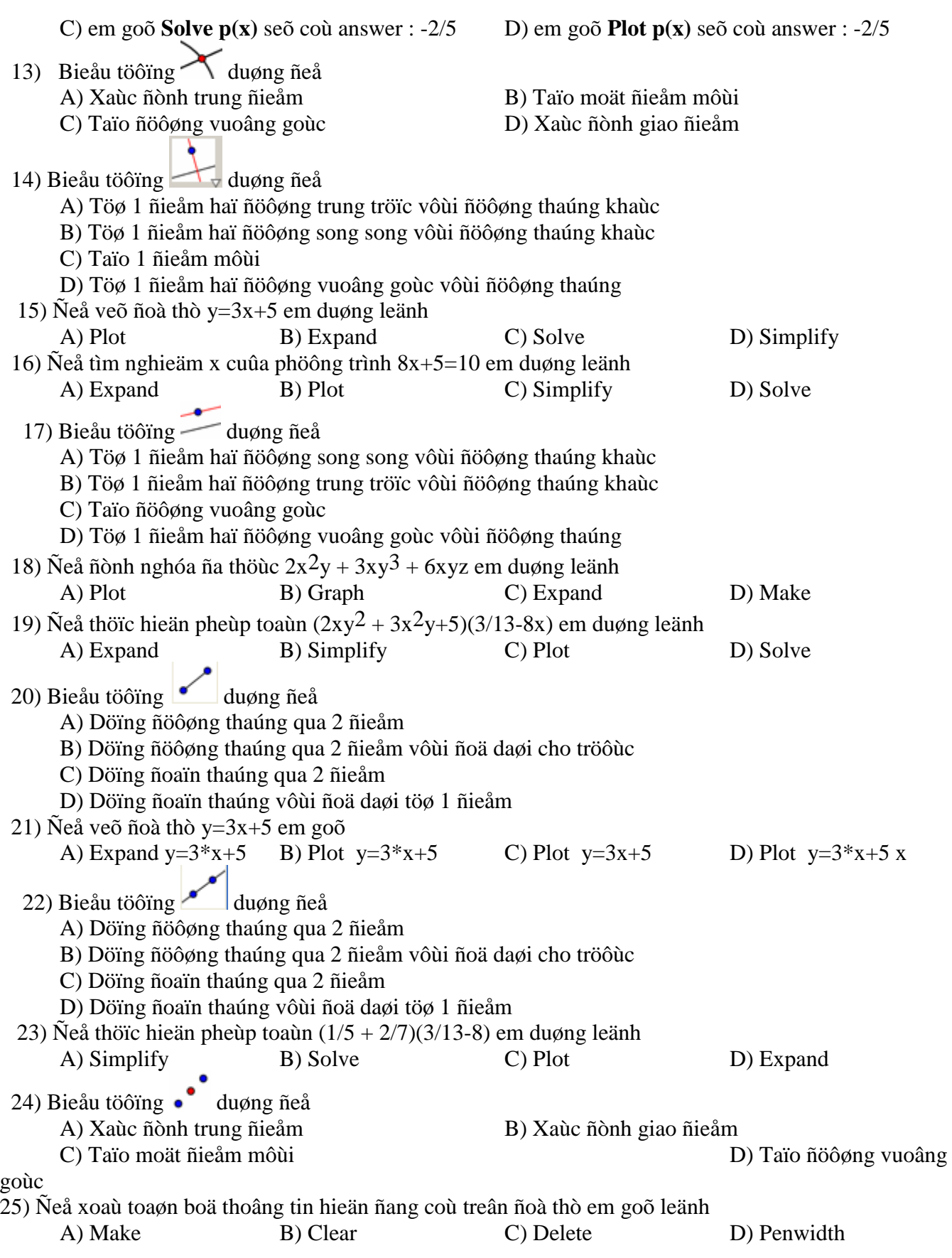